# MiiNePort E Series SDK Quick Installation Guide

Version 1.1, January 2021

Technical Support Contact Information www.moxa.com/support

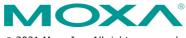

© 2021 Moxa Inc. All rights reserved.

P/N: 1802000012022

# Overview

The software development kit (SDK) for the MiiNePort E1 and MiiNePort E2 is a powerful and versatile software suite for the development of proprietary firmware on the MiiNePort E1 and MiiNePort E2. To expedite time to market, the SDK for the MiiNePort E1 and MiiNePort E2 provides comprehensive tools for development, testing, and mass production. The software development kit includes:

- MiiNePort-IDE: An integrated platform for the development of serial-to-Ethernet firmware.
- PComm Lite: A software application for testing serial and TCP/IP communications or transmissions.
- Search Utility: A search-and-update firmware utility for the mass production of modules and serial devices through simultaneous multiple unit configurations.

#### Available Starter Kit

 SDK for MiiNePort E1 and MiiNePort E2: SDK for the MiiNePort E 1 and MiiNePort E2

# Package Checklist

Each SDK package for the MiiNePort E1 and MiiNePort E2 contains the following items:

- 1 module for the MiiNePort E1 or MiiNePort E2.
- 1 evaluation board for the MiiNePort E1 or MiiNePort E2
- 1 universal power adapter
- 2 power cords
- 1 null modem serial cable
- 1 crossover Ethernet cable
- 1 USB cable
- Quick installation guide (print)
- Warranty card

**NOTE** Please notify your sales representative if any of the above items are missing or damaged.

### **Hardware Installation Procedure**

Follow these steps to prepare the module and evaluation board for testing and application development.

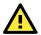

# ATTENTION

For detailed information about the pin assignments, wiring, and board layouts, refer to Chapter 1 and 2 of the MiiNePort E-SDK Series User's Manual.

- **STEP 1:** Connect the 12 to 48 VDC power line with the evaluation board's power jack.
- **STEP 2:** Switch on the power switch.
- **STEP 3:** Use an RJ45 Ethernet cable to connect the evaluation board to an Ethernet network.

STEP 4: Use the USB cable to connect the evaluation board to the PC.

# **Software Utility Installation Procedure**

Use the following procedure to install the SDK for the MiiNePort E1 or MiiNePort E2 (MiiNePort-IDE):

#### Software Installation

For software installation, download the relevant utilities from Moxa's website: <u>https://www.moxa.com/en/support</u>

- Start the MiiNePort-IDE setup program to begin the installation. When the Welcome window opens, click Next.
- 2. Click **Install** to install program files in the default directory.
- 3. The **Installing** window reports the progress of the installation.
- 4. Click **Finish** to complete the installation.

# **Evaluation Board Layout**

#### E1-SDK Version

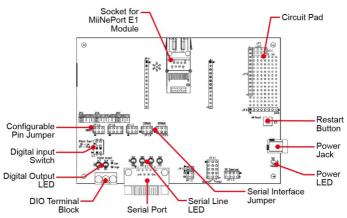

# Pin Assignment

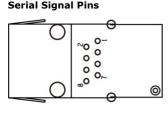

| Pin | Function                      |  |
|-----|-------------------------------|--|
| 1   | GND                           |  |
| 2   | VCC                           |  |
| 3   | Reset                         |  |
| 4   | Data Out                      |  |
| 5   | Data In                       |  |
| 6   | Ready/RTS <sup>a</sup>        |  |
| 7   | Reset to Default <sup>b</sup> |  |
| 8   | CTS <sup>c</sup>              |  |

- Pin 6 can be configured as Ready/RTS (Request to Send), Ready/DO, or RS-485 Tx Enabled (the default it Ready/RTS).
- b. Pin 7 can be configured as Reset to Default, DIO, DTR, or RS-485 Tx Enabled (the default is Reset to Default).
- c. Pin 8 can be configured as CTS (Clear to Send), DI, or DSR (the default is CTS).

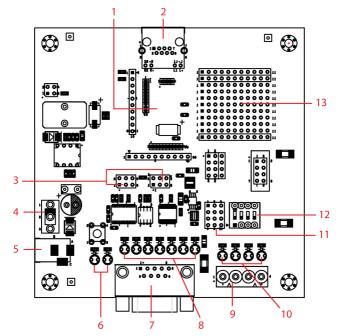

| Number | Description                  |  |
|--------|------------------------------|--|
| 1      | MiiNePort E2 Module Location |  |
| 2      | Ethernet RJ45 Connector      |  |
| 3      | Serial Interface Jumper      |  |
| 4      | Power Switch                 |  |
| 5      | Power Jack                   |  |
| 6      | Power & Ready LED            |  |
| 7      | DB9 Male Connector           |  |
| 8      | Serial Port Status LED       |  |
| 9      | Digital IO Terminal Block    |  |
| 10     | Digital Output LED           |  |
| 11     | Digital Input/Output Mode    |  |
| 12     | Digital Input Switch         |  |
| 13     | Circuit Pad                  |  |
| 14     | USB Type B Connector (Debug) |  |

# Module Pin Assignment

Bottom of the MiiNePort E2 Module

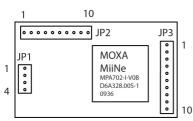

| JP1 |              |                           |  |  |
|-----|--------------|---------------------------|--|--|
| Pin | Signal Name  | Function                  |  |  |
| 1   | Ethernet Tx+ | Ethernet Transmit Data+   |  |  |
| 2   | Ethernet Tx- | Ethernet Transmit Data-   |  |  |
| 3   | Ethernet Rx+ | Ethernet Receive Data+    |  |  |
| 4   | Ethernet Rx- | Ethernet Receive Data-    |  |  |
|     |              | JP2                       |  |  |
| Pin | Signal Name  | Function                  |  |  |
| 1   | 100M LED     | Ethernet 100M LED         |  |  |
| 2   | 10M LED      | Ethernet 10M LED          |  |  |
| 3   | LRXD         | Receive Serial Data       |  |  |
| 4   | LTXD         | Transmit Serial Data      |  |  |
| 5   | LDCD         | Data Carrier Detect       |  |  |
| 6   | RS485_EN     | RS-485 Enable             |  |  |
| 7   | LRTS         | Request To Send           |  |  |
| 8   | LDTR         | Data Terminal Ready       |  |  |
| 9   | LDSR         | Data Set Ready            |  |  |
| 10  | LCTS         | Clear To Send             |  |  |
|     |              | JP3                       |  |  |
| Pin | Signal Name  | Function                  |  |  |
| 1   | DIO0         | Programmable Input/Output |  |  |
| 2   | DIO1         | Programmable Input/Output |  |  |
| 3   | DIO2         | Programmable Input/Output |  |  |
| 4   | DIO3         | Programmable Input/Output |  |  |
| 5   | Reserved     | N/A                       |  |  |
| 6   | Reserved     | N/A                       |  |  |
| 7   | SW Reset     | Reset To Factory Default  |  |  |
| 8   | GND          | Circuit Ground            |  |  |
| 9   | Ready LED    | System is Ready           |  |  |
| 10  | VCC          | Power Supply              |  |  |

# **Evaluation Board Ethernet Port**

#### RJ45

| 1 8 |  |
|-----|--|
|     |  |

| Pin | Signal |
|-----|--------|
| 1   | Tx+    |
| 2   | Tx-    |
| 3   | Rx+    |
| 6   | Rx-    |

# **Evaluation Board Serial Port**

#### DB9 Male

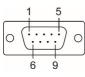

| Pin | RS-232 | RS-485-2W |
|-----|--------|-----------|
| 1   | DCD    | -         |
| 2   | RxD    | -         |
| 3   | TxD    | D+        |
| 4   | DTR    | D-        |
| 5   | GND    | GND       |
| 6   | DSR    | -         |
| 7   | RTS    | -         |
| 8   | CTS    | -         |
| 9   | -      | -         |

## **Reference Material**

A detailed user's guides can be downloaded from Moxa's product page under the MiiNePort Series' product page.

## Certification

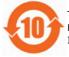

This product complies with Chinese RoHS (Restriction of Hazardous Substances) regulations for Electronic Information Products.